## **実証実験サイトのバージョンアップのお知らせ**

国立研究開発法人 防災科学技術研究所 自然災害情報の利活用に基づく災害対策に関する研究プロジェクト 研究統括 臼田 裕一郎

防災科学技術研究所では、**地域の防災活動を支援する Web ツールとして「e [コミュニティ・](https://ecom-plat.jp/) [プラットフォーム」](https://ecom-plat.jp/)**(以下、「e コミ」)を開発し、各地域の実証実験用サイトや「地域防災実践 ネット」を運用して参りました。皆様の多大なご協力をいただき、実証実験を通じて、災害に 強い社会の構築に向けた研究開発を継続的に実施させていただいております。

現在、新たな研究開発の一環として、これまでの実証実験で得られた知見に基づき、「e コミ」 をベースとした**新たな Web ツールの研究開発を行っており、2018 年 9 月から[「地域防災](https://chiiki-bosai.jp/) [Web」](https://chiiki-bosai.jp/)という名称でバージョンアップされた実証実験用サイトの試験運用を開始**しました。**[「地](https://chiiki-bosai.jp/) [域防災](https://chiiki-bosai.jp/) Web」**では、従来のユーザー自らの地域情報の作成・発信・共有に加え、新たにユーザ ーの地域特性(自然特性、社会特性、災害特性)と必要な防災対策に関連した各種情報等が閲 覧できるようになります。

そこで、新年度となる **2019 年 4 月より、これまでお使いになってきた実証実験用サイトか ら順次[「地域防災](https://chiiki-bosai.jp/) Web」へ移行**していきたいと考えております。既存の実証実験用サイトにア カウントの登録やグループページを作成されている皆様におかれましては、お手数をおかけし ますが**[「地域防災](https://chiiki-bosai.jp/) Web」(https://chiiki-bosai.jp へアクセス、または、「地域防災 Web」 で検索)へ利用登録**をしていただきますようお願いいたします。

また、これまで実証実験サイトで作成・登録された情報(ブログ、ファイル倉庫、e コミマ ップ)は、**[「地域防災](https://chiiki-bosai.jp/) Web」**に利用登録の後、移行することが可能です。データ移行について は、**[「実証実験サイトのバージョンアップに伴うデータ移行について」](https://chiiki-bosai.jp/group.php?gid=10527)**(別紙)をご覧ください。 なお、これまでお使いのページは、ご希望の皆様の移行が完了した際に順次クローズしていく 予定です。

ご不明な点などございましたら、**「地域防災 [Web」上の「お問い合わせ」](https://chiiki-bosai.jp/hp/contact)**までご連絡くださ い。

当研究所の研究開発に、今後ともご協力いただきますよう、よろしくお願い申し上げます。

**【お問い合わせフォーム】** 国立研究開発法人 防災科学技術研究所 三浦、半田、池田、李 URL:<https://chiiki-bosai.jp/hp/contact> **[実証実験サイトのバージョンアップに伴うデータ移行について](https://chiiki-bosai.jp/group.php?gid=10527)**

国立研究開発法人 防災科学技術研究所

自然災害情報の利活用に基づく災害対策に関する研究プロジェクト

文責:半田

「e コミ」の実証実験サイトで作成・登録された情報(ブログ、ファイル倉庫、e コミマッ プ)は、「地域防災 Web」に利用登録の後、次の方法より移行することが可能です。

- **・ブログ**:後述する「ブログ記事の移行について」をご確認の上、「ブログ記事の移行手順」 より、ご自身で移行をお願いします。
- **・ファイル倉庫**:ファイル倉庫の貼り付け機能を用いてブログに貼り付けたデータ(写真や PDF 等)は記事と一緒に移行されます。移行されなかったデータはご自身でファイ ルをダウンロードし、再度アップロードをお願いします(移行される条件は後述す る「ブログ記事の移行手順」を参照ください)。
- **・e コミマップ**:「地域防災 Web」に利用登録の後、①②の情報を「e コミマップ」移行申し 込みフォームからお知らせください。事務局にて地図の移行を行います。 ①移行元のグループ名とグループページ URL ②移行先のグループ名とグループページ URL 申し込みフォーム[:https://chiiki-bosai.jp/hp/emap-move](https://chiiki-bosai.jp/hp/emap-move)

**【ブログ記事の移行について】**

- **1.移行できるデータは?**
	- 「ブログ」パーツを利用して作成・登録したデータのみ移行できます。他のパーツのデータは、 手動で移行する必要があります。「パーツのメニュー>表示設定」より、利用したパーツが「ブ ログ」パーツかどうか、ご確認ください。
	- 「ブログ」パーツを利用して作成・登録したデータ「記事本文、投稿日時、投稿者名、記事の 公開範囲、コメント、ファイル倉庫から記事に貼り付けたファイル、地図、サイトタグ」は合 わせて移行することができます。
- **2.ブログ記事に貼り付けた画像やファイルの移行は?**
	- ファイル倉庫に保存したあと、ファイル倉庫の貼り付け機能を用いてブログ記事に貼り付けた ファイルは移行されます(「地域防災 Web」のファイル倉庫に「移行前のブログパーツ名」で サブフォルダが作成され、そこにまとめて格納されます)。
	- ファイル倉庫に保存しているが、ブログ記事に貼り付けられていないファイルは移行されませ ん。また、手動でリンクを作成しブログ記事に貼り付けたファイルは移行されません。記事移 行のあと、データが移行されなかった場合は、ご自身でダウンロードのあと、再度記事へのア ップロードをお願いします。
- **3.作業後のデータ確認のお願い**
	- ●記事の移行作業後に、記事が正しく移行されているか確認をお願いします。また移行の際に出 力する zip ファイルは、記事のバックアップファイルにもなりますので保管をおすすめします。

**4.その他**

データ移行の際、「地域防災 Web」に新しく登録したグループページに、既にブログ記事を投 稿している場合は、投稿済みの記事は残り、移行した記事も含めて表示されます。ただし、すべ ての記事が日付順で並び替えられます。

## **【ブログ記事の移行手順】**

## **1.移行作業手順の概要**

- ① はじめに記事を移行する場所を作りましょう。**[「地域防災](https://chiiki-bosai.jp/) Web」**側でユーザー登録を行い、 登録後にログインして自分のグループページを作成し設定します。ここが記事を移行する 場所となります。
- ② 次に、現在ご利用中の e コミサイトにあるブログパーツにて、エクスポート(ファイル出 力)を行い、移行用の記事データファイル(zip ファイル)を取得します。
- ③ 最後にその zip ファイルを地域防災 Web 側に配置したブログパーツにインポート(取り 込み)し、記事の移行が完了します。

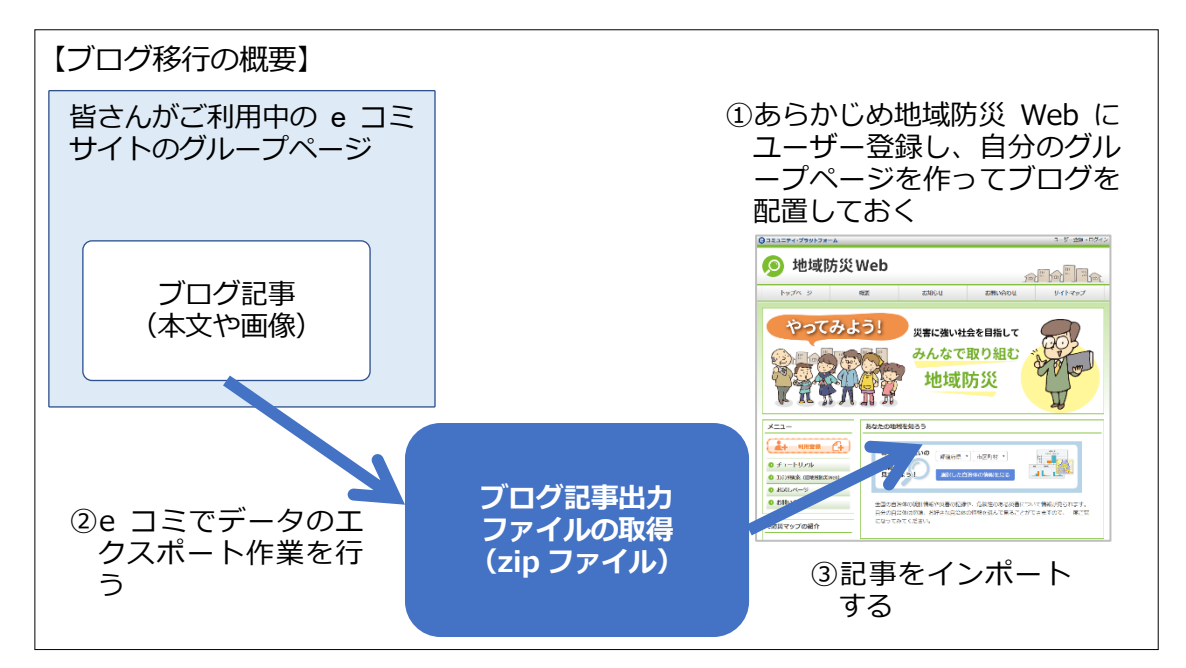

## **2.移行作業手順の詳細**

1)**[「地域防災](https://chiiki-bosai.jp/) Web」**の利用登録

はじめに移行先となるグループページを作成 します。利用登録やパーツ配置などは「チュー トリアル」をご参照ください。

- ① https://chiiki-bosai.jp/ にアクセスしま す(右図)。
- ② 画面左の「利用登録」からユーザーアカウ ント登録とグループページを作成します。

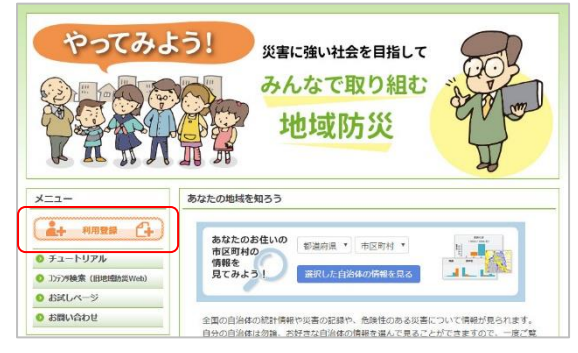

 $\mathbb{E}$ 具本設定 記事管理

表示现定

パーツ削除

- 2) 移行元のデータのエクスポート
	- ③ 移行元の「ブログ」パーツの[メニュー>記 事データ出力]を選択します。

- ④ [e コミ形式でのインポート/エクスポート] を押します。
- ⑤ 画面下部の「e コミ形式でのエクスポート」 から対象記事を選び「e コミ形式でのエクス ポート」を押してしばらくすると、ZIP ファ イルがダウンロードできるようになります ので保存してください。

※ ファイル名の規則は [ ブログタイト ル]\_[YYYYMMDDHHMISS].zip となります。例)郷土委員 からのお知らせ\_20180315114517.zip

- 3)移行先にデータのインポート
	- ⑥ 移行先の**[「地域防災](https://chiiki-bosai.jp/) Web」**にて、エクスポ ート時と同様に「ブログ」パーツの[メニュ ー>記事データ出力>e コミ形式でのイン ポート/エクスポート]を押します。
	- ⑦ 「データのインポートを開始します。よろ しいですか?」が表示されたら「OK」を押すと移行作業が始まり、しばらくすると画面 が戻り、ブログ記事が表示されます。

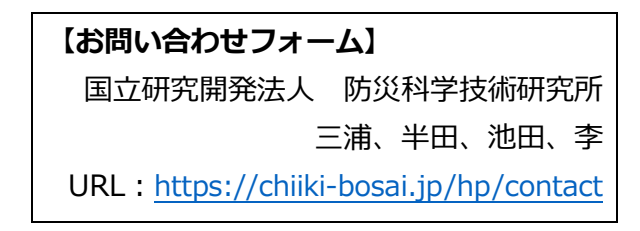

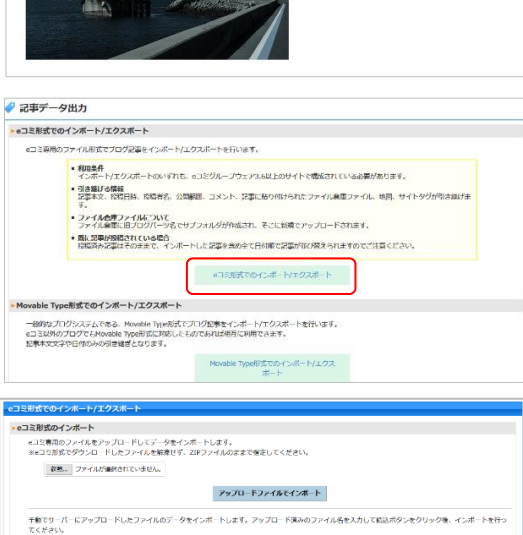

ローカルファイルでインボート

- コミ形式でのエクスポート Ro

 $\begin{tabular}{|c|c|} \hline \multicolumn{1}{|c|}{\textbf{AMER}}\\ \hline \multicolumn{1}{|c|}{\textbf{AMER}}\\ \hline \multicolumn{1}{|c|}{\textbf{CM1}-\textbf{U}-\textbf{0.9}} & \multicolumn{1}{|c|}{\textbf{MICQ+H}}\\ \hline \multicolumn{1}{|c|}{\textbf{CM1}} & \multicolumn{1}{|c|}{\textbf{OMF}}\\ \hline \multicolumn{1}{|c|}{\textbf{CMF}} & \multicolumn{1}{|c|}{\textbf{MICQ+H}}\\ \hline \multicolumn{1}{|c|}{\textbf{OMF}}$ 

**RZ/kRZ** 

 $\mathfrak{g}_{\mathbf{E}}$ 

ecompany ファンロード District The Emily Contract Theory Contract Company Company From Perspy Prote<br>名文更可)<br>※転送したファイルはインボート完了後に削除を行いますが、サーバーの検定により削除出来ない場合があります。

ロンピンフ 170001540014

 $\mathbf{E} = \begin{bmatrix} 2017/08/04 \\ 16044.00 \end{bmatrix} \; \mathbf{E} \mathbf{C} \mathbf{R} \gamma \gamma \mathbf{C} \mathbf{B} \mathbf{J} \mathbf{U}$ 

• αコミ形式でのエクスホート に、およてはエンストート<br>※沢された記事をエクスポートします。<br>全て運行全て運行検討<br>※確日時  $\text{max}\left[\left\Vert \mathbf{m}\right\Vert \right]\mathbf{1}\left\Vert \mathbf{x}\right\Vert \right]\text{max}$ 

活動記録日記 (プログ)

回呉に行ってきました

海岸沿いの施設

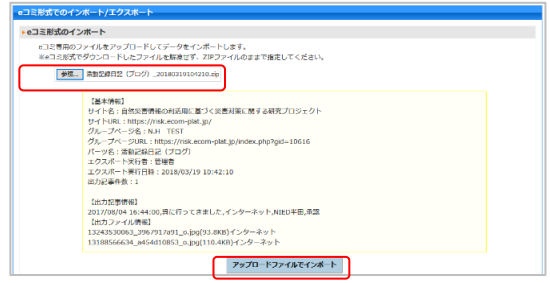